To download a replacement executable for AcornPipe

If your desktop has a file (not a shortcut) called AcornPipe.exe, delete it. Do not delete the shortcut you use to launch AcornPipe. This avoids ending up with files like the shortcut you use to launch AcornPipe<br>AcornPipe(1).exe, AcornPipe(2).exe etc.

Click on the temporary link provided in the email:

To view and download your files, visit: files, visit: https://www.sendthisfile.com/Ue4KYCSCxyxyxyYFHEvsuoosP3 (this is an example, not a functional link)

The SendThisFile website's File Download page appears:

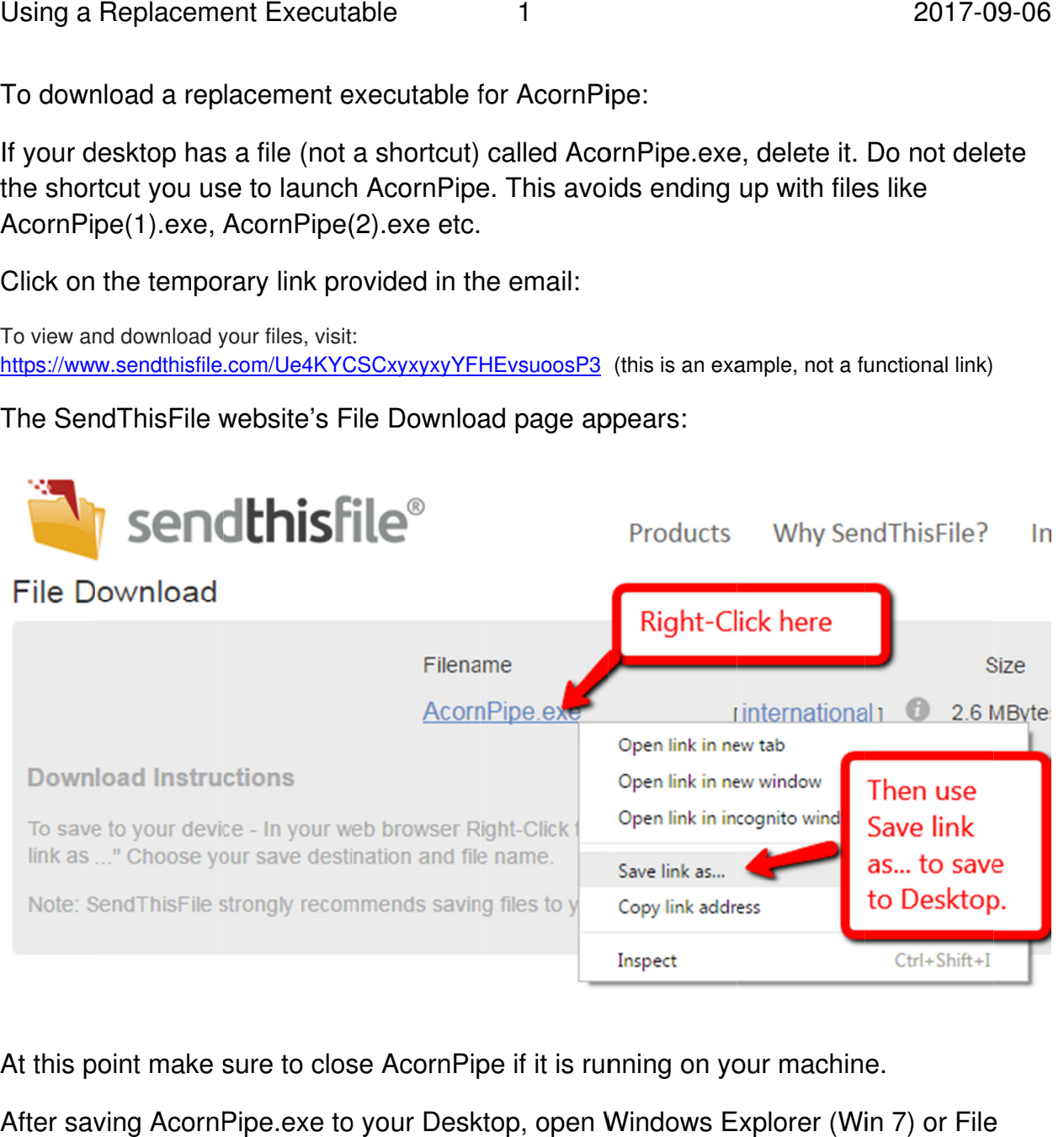

At this point make sure to close AcornPipe if it is running on your machine.

After saving AcornPipe.exe to your Desktop, open Windows Explorer (Win 7) or File Explorer (Win 8 or Win 10):

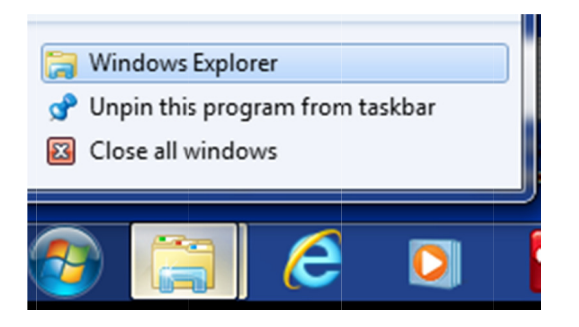

Navigate to C:\Program Files (x86)\AcornPipe and leave that window visible.

On the Desktop, right click on the AcornPipe.exe icon and select Properties.

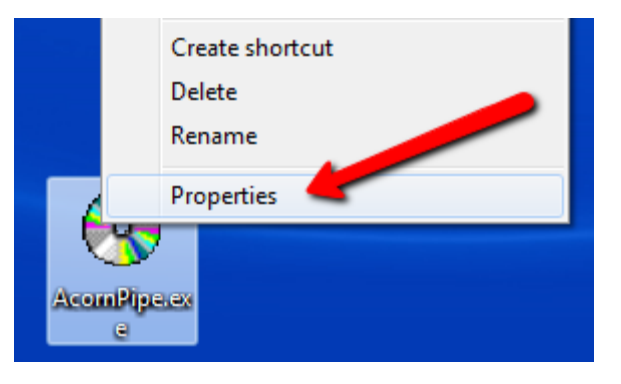

On the General tab, select Unblock:

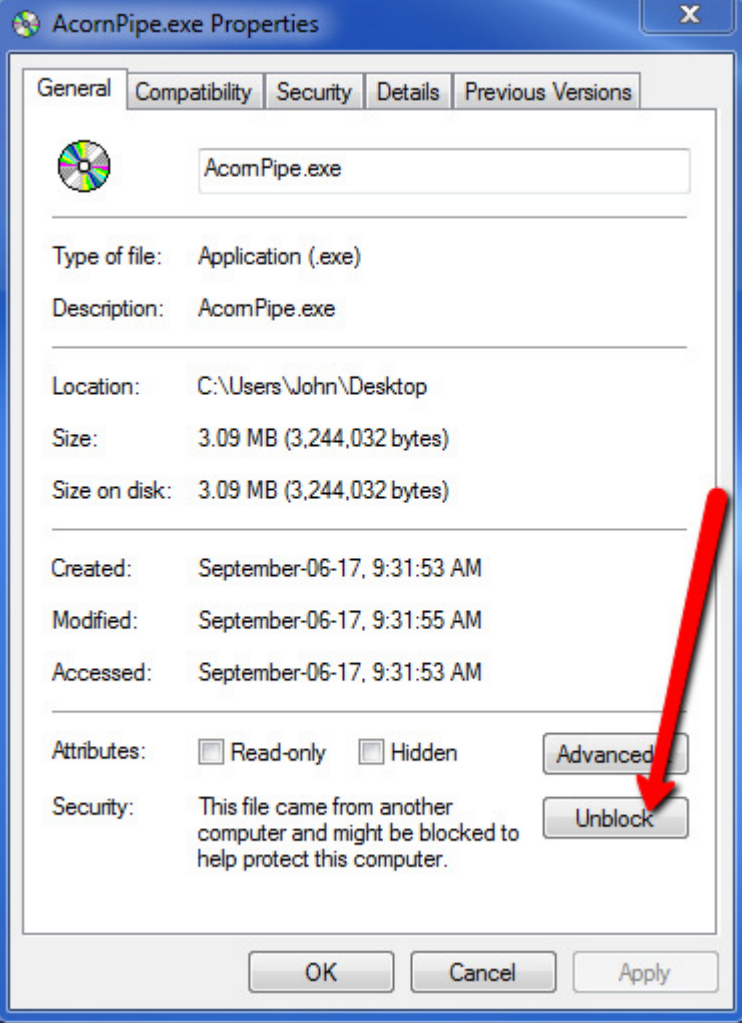

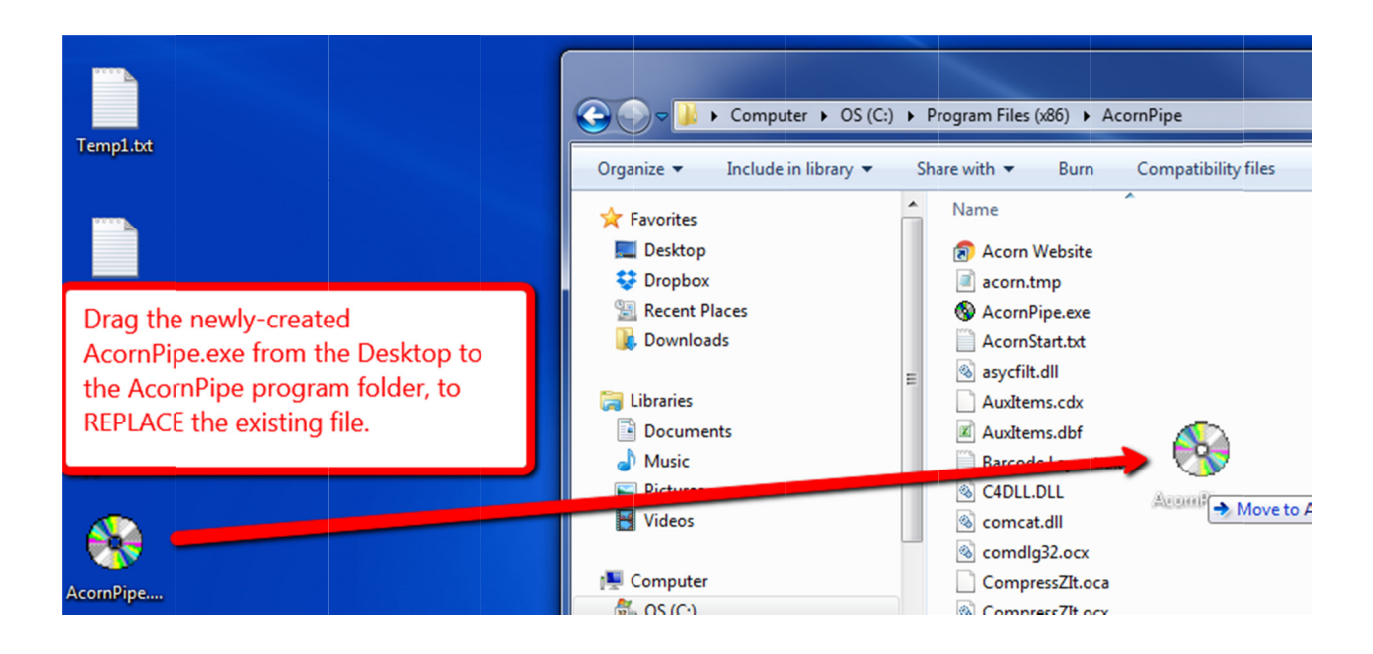

Close the file explorer window and use your exi sting AcornPipe shortcut to launch AcornPipe.